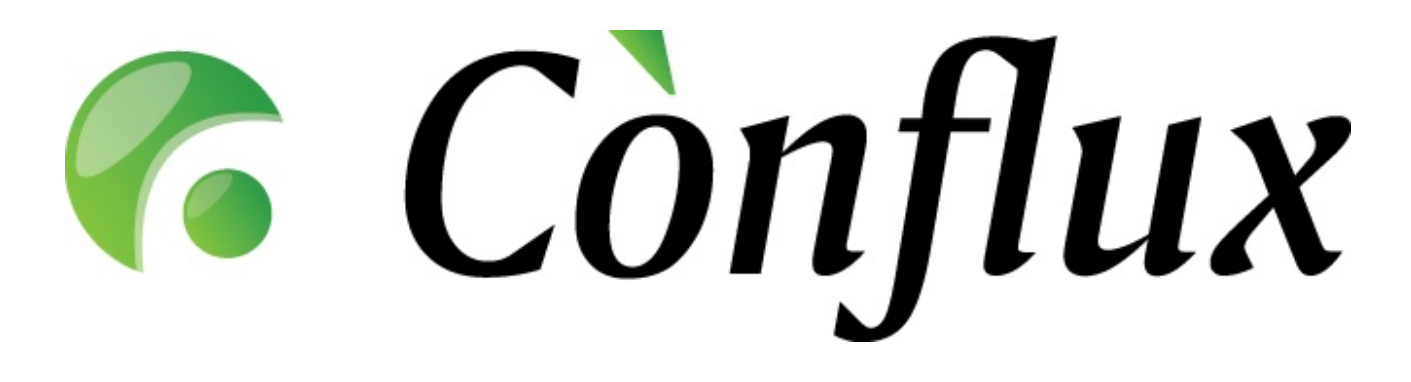

## **Conflux Professional Technical Documentation**

**Upgrade Guide for v1.3 and v1.4**

Copyright © 2005 Inversion Software OÜ. All rights reserved.

## **1. Introduction**

This document describes the process of upgrading Conflux Professional installations with versions above and including 1.3.0. If you do not have an existing Conflux installation, please consult the "Conflux Installation Guide" document.

Upgrades from versions earlier than 1.3.0 cannot be performed automatically. To get support and instructions for such upgrades, please contact the Inversion Software OÜ support department.

**NB!** If you have a non-standard Conflux installation with custom changes, do not use the standard upgrade package. Contact the Inversion Software OÜ support department for further details on the availability of an upgrade package for your installation.

The Conflux webpage currently offers downloadable upgrade packages for the following operating systems and processor architectures:

- Linux x86 (separate packages for Python 2.3 and Python 2.4)
- Linux amd64 (separate packages for Python 2.3 and Python 2.4)
- Windows x86 (the installation package also contains the upgrade functionality)

Packages for the following operating systems and processor architectures are available on request for commercial users:

- $\bullet$  Solaris  $x86$
- FreeBSD x86
- FreeBSD amd64

## **2. Upgrade guidelines**

To upgrade your Conflux installation, download the appropriate upgrade package from the Conflux website (named as upgrade\_conflux\_to\_*\$VERSION*\_*\$ARCH*.py.gz) and follow these guidelines as the "root" user:

- 1. Unpack the file: gzip -d upgrade\_conflux\_to\_*\$VERSION*\_*\$ARCH*.py.gz
- 2. Execute the file: python upgrade\_conflux\_to\_*\$VERSION*\_*\$ARCH*.py.gz
- 3. The package will then try to detect the installation paths for Conflux. If you have used non-standard paths, please enter the correct paths when asked for them.
- 4. The package will display the detected installation paths and will ask you to confirm them. Enter 'yes' to continue, anything else to exit the program.
- 5. Once the detected settings have been confirmed, the package will perform the following tasks:
	- 1. Make a backup of lib, daemon, help and web-root folders
	- 2.Stop the background Conflux daemon
	- 3.Read in and remember the installation's existing \_ConfUser.py settings
	- 4. Update the installation files
	- 5. Update the new \_ConfUser.py settings to their original values
	- 6. Update the database schema by running conflux\_updater.py
- 6. Starting from version 1.4.0, Conflux Professional will use the system's init scripts to start and stop the Conflux background daemon. The upgrade script will stop the old daemon, but you will have to install the service manually in the following way:
	- 1. chmod +x /var/lib/conflux/daemon/confluxd
	- 2. cp /var/lib/conflux/daemon/confluxd /etc/init.d/
	- 3. chkconfig --add confluxd
	- 4. /etc/init.d/confluxd start
- 7. After the update package has completed it's work, please restart the Apache2 webserver to load the new code and settings. **NB!** Not doing this may result in program errors and data loss.